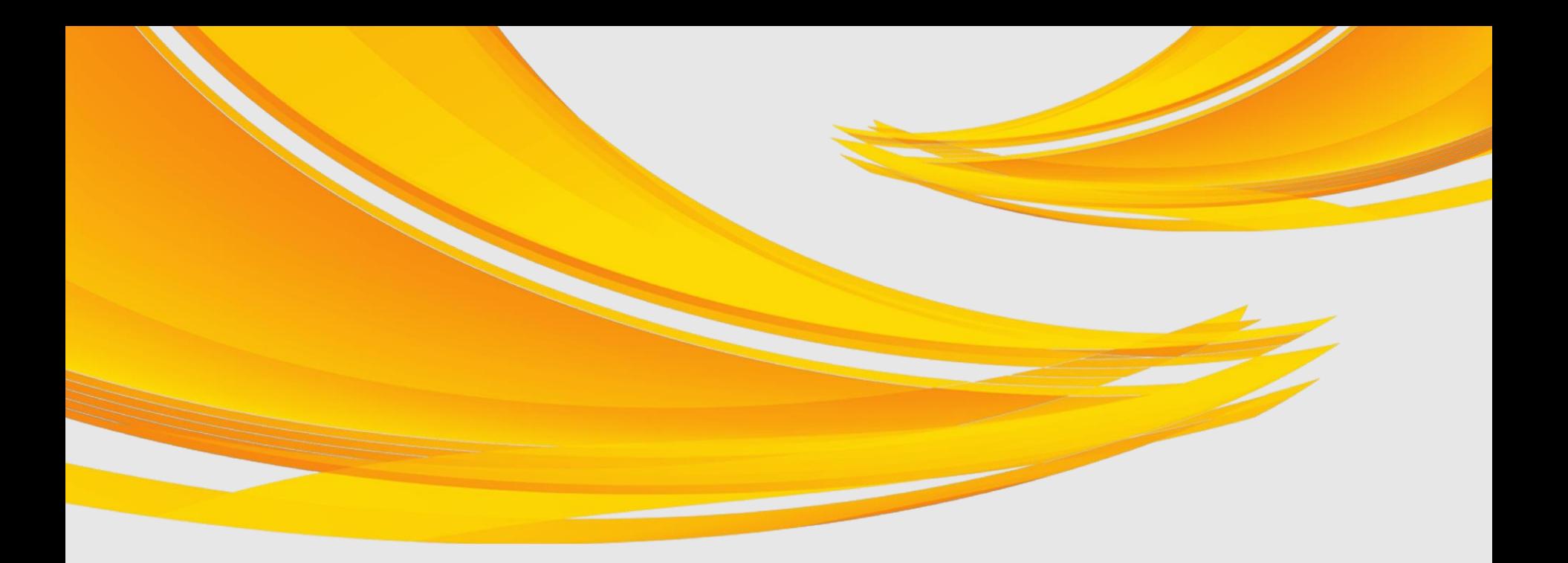

### **A projektmegvalósítás és annak nyomon követése**

**Kovács Ildikó, projektmenedzser BM Támogatás-koordinációs Főosztály Budapest, 2019. július 09.**

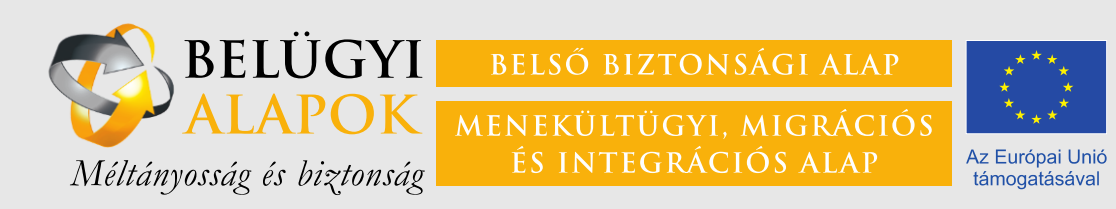

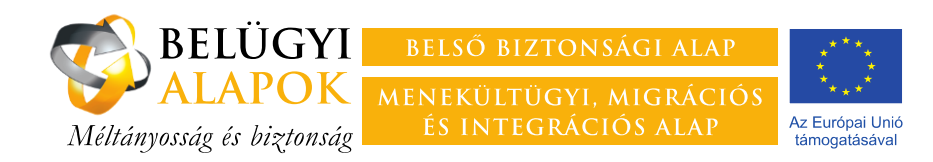

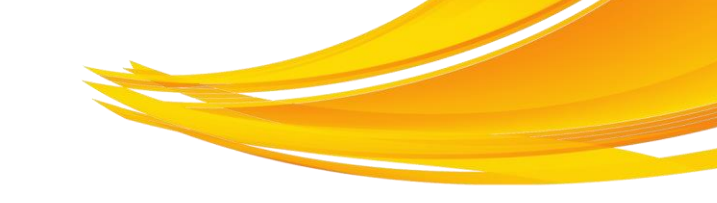

# **Amiről szó lesz**

- ― A monitoring célja, szabályozási háttere
- ― A jelentési kötelezettség teljesítésének módja
- ― A szakmai PEJ és mellékletei
- ― **Gyakran előforduló hibák**

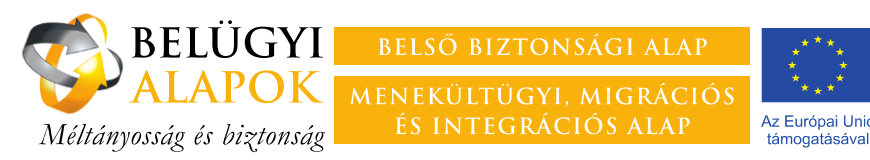

# **A monitoring célja**

**a megvalósuló projektek folyamatos nyomon követése, annak érdekében, hogy**

- ― a Felelős Hatóság (FH) mindig **naprakész információk**kal rendelkezzen a projekt előrehaladásáról, s összevethesse azt a Támogatási Szerződésben meghatározott tervekkel és célokkal;
- ― a projektek céljait **veszélyeztető problémákra időben fény derüljön**, s a FH, illetve a Kedvezményezett meg tudja tenni a szükséges lépéseket a projekt sikeres megvalósulása érdekében.

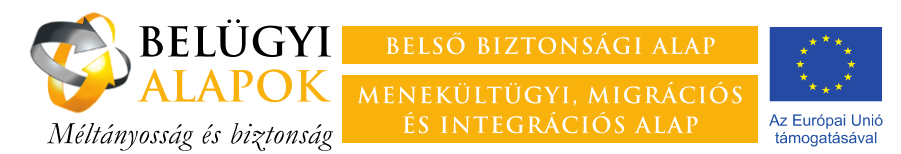

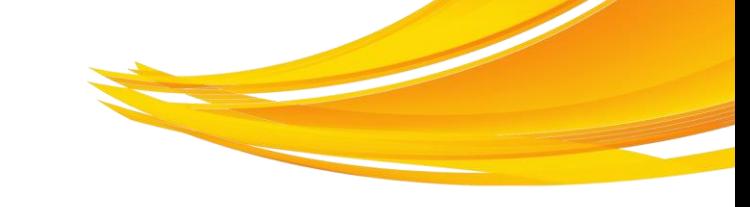

## **Szabályozási háttér – Uniós szabályozás**

#### **Európai Parlament és a Tanács 514/2014/EU rendelete**

― 3. cikk Általános elvek

*(7) A Bizottság és a tagállamok biztosítják a specifikus rendeletek értelmében nyújtott támogatás eredményességét, többek között monitoring, jelentéstétel és értékelés útján.*

- ― 21. cikk **Az irányítási és kontrollrendszerek általános elvei** *Az egyes tagállamok nemzeti programjuk végrehajtására irányítási és kontrollrendszereket hoznak létre*
- ― *V*. fejezet **Tájékoztatás, kommunikáció, monitoring, értékelés és jelentéstétel** A tagállamok feladatait írja elő felsorolt területeket illetően.

#### **A Bizottság (EU) 2015/840 végrehajtási rendelete**

514/2014/EU európai parlamenti és tanácsi rendelet szerinti felelős hatóságok által végzett ellenőrzésekről (adminisztratív, helyszíni)

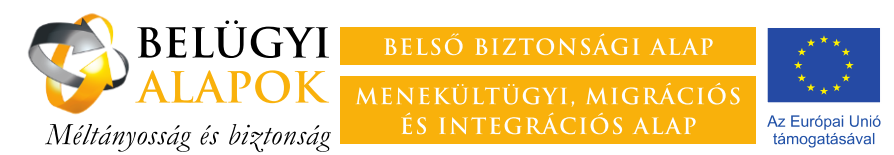

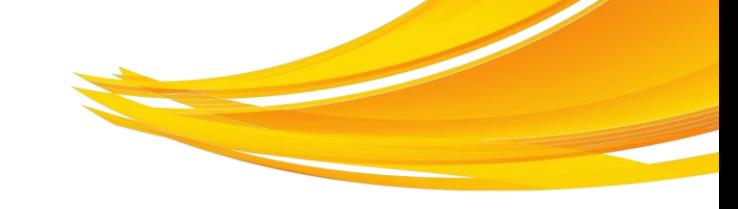

## **Szabályozási háttér – nemzeti szabályozás**

#### **Általános Szerződési Feltételek**

- 7. A Kedvezményezett és a Felelős Hatóság együttműködési és tájékoztatási kötelezettsége, kapcsolattartás
- 10.8 Beszámolási / jelentéstételi kötelezettségek
- 10.9 Zárójelentés, a projektmegvalósítás lezárása
- 11.1. f Külső szolgáltatók kötelezettségeinek előírása
- 13. Szerződésszegés esetei és jogkövetkezménye
- 20.3.1. Ellenőrzés-tűrés
- 21. A Projekt dokumentumainak nyilvántartása és megőrzése

#### **Támogatási Szerződés**

10. A Kedvezményezett egyéb kötelezettségei *Az első projekt előrehaladási jelentést \*\*\* napjáig kell feltölteni a monitoring és információs rendszeren keresztül.*

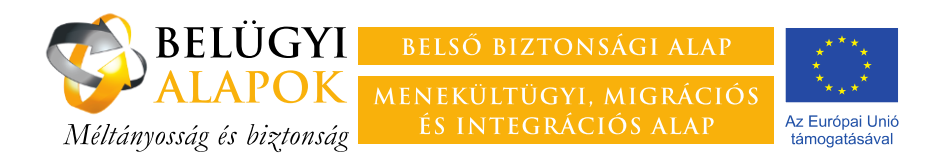

#### **Szövegjavaslat külső szolgáltatók ellenőrzéstűrési és dokumentum-megőrzési és nyilvántartási kötelezettségével kapcsolatban**

A "Megbízott/Vállalkozó/stb." tudomásul veszi, hogy a szerződésben vállalt feladatok a BBA/MMIA által támogatott projekt keretében valósulnak meg, egyúttal kötelezettséget vállal arra, hogy a projekt megvalósulásának ellenőrzését minden olyan szervezet, hatóság, egyéb személy részére lehetővé teszi, amelyeket erre jogszabály jogosít, illetve kötelez. Ilyen szervek különösen a Felelős Hatóság, a Belügyminisztérium Ellenőrzési Főosztálya, az Ellenőrzési Hatóság, a Magyar Államkincstár, az Állami Számvevőszék, az Európai Bizottság illetékes szervezetei, az Európai Számvevőszék és az Európai Csalás Elleni Hivatal.

A "Megbízott/Vállalkozó/stb." köteles a projekttel kapcsolatos dokumentumokat – az ellenőrzési nyomvonal biztosítása érdekében – elkülönítetten nyilvántartani és legalább **a teljesítésigazolás kiállításának időpontjától számított 10 évig megőrizni**, és azokat a fenti szervezetek, hatóságok illetve egyéb személyek részére hozzáférhetővé tenni.

**ÁSzF: 11.1 f); 20.3.1; 21.4; 21.5**

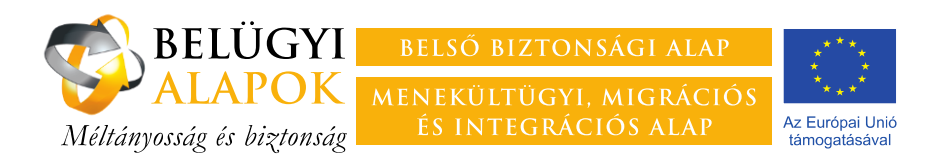

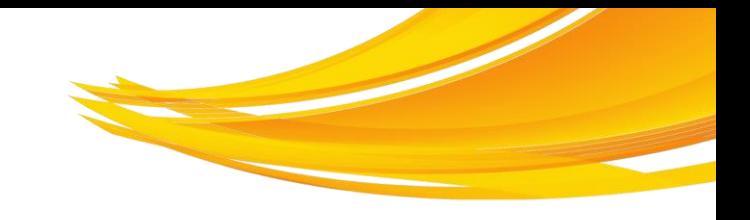

# **A jelentési kötelezettség teljesítése**

― A PEJ tartalma:

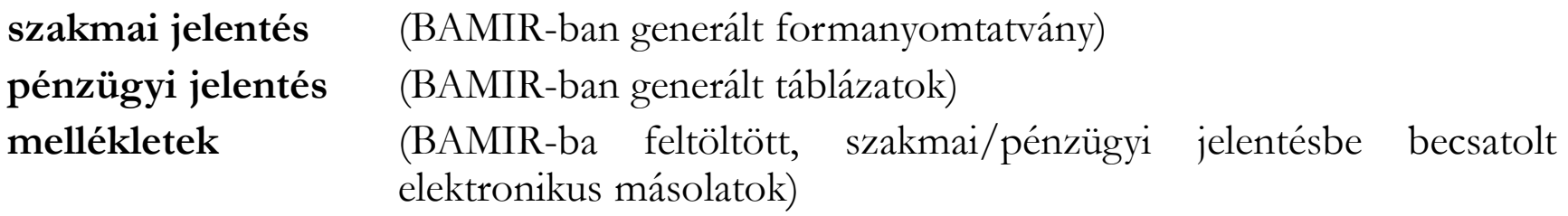

- ― Az első **PEJ benyújtásának határideje** a Támogatás Szerződés 10. pontja szerint, majd **háromhavonta**, minden jelentési időszak utolsó hónapját követő hónap 10. napja. (Ez utóbbitól a TSz alapján el lehet térni.)
- ― A benyújtás módja:
	- 1. A **jelentéseket kizárólag a BAMIR-ban kell elküldeni**, papíralapon nem kell benyújtani.
	- 2. A **jelentés hitelesítésének módja**, hogy a generált jelentés kinyomtatott példányát a Kedvezményezett arra jogosult képviselője aláírja, az aláírt példányok elektronikus másolata pedig feltöltésre kerül a BAMIR "Jelentésdokumentumok könyvtár" "01 Aláírt jelentések" című mappájába.

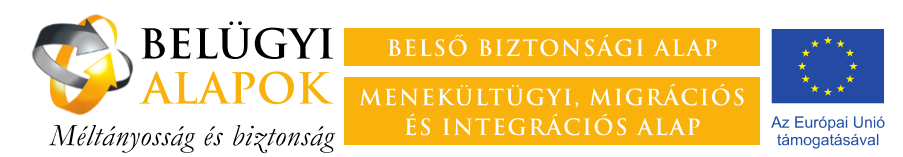

## **A szakmai projekt előrehaladási jelentés célja**

- ― A célokhoz mért előrehaladásra vonatkozó **mennyiségi és minőségi információk szolgáltatása** a Felelős Hatóság számára a hatékonyság és eredményesség méréséhez.
- ― A jóváhagyott tervektől való jelentős **eltérések indoklása** jelentős eltérés a támogatási szerződés módosítását vonja maga után.
- ― A **kifizetési kérelmek alátámasztása** annak igazolása, hogy a felmerült költségek a pályázatban illetve a támogatási szerződésben meghatározott célok és tevékenységek megvalósításához kapcsolódnak, elszámolásuk szabályos.

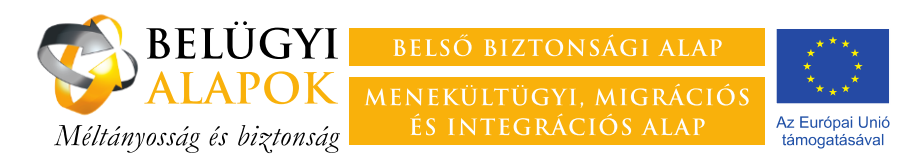

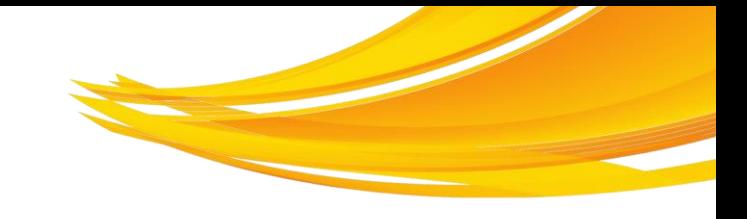

## **A szakmai PEJ összeállításának menete**

- **1. A mellékletként csatolandó dokumentumok feltöltése a BAMIR-ba**
	- ― dokumentumok neve utaljon azok tartalmára
	- ― a Felelős Hatóság által rögzített mappa rendszert **kötelező** használni
- **2. Az indikátorok jelentési időszakban teljesített értékének megadása**
- **3. A jelentési időszak kiválasztása**
- **4. Szakmai PEJ formanyomtatványának kitöltése**
	- ― az egyes pontokhoz mindig csatolni kell a kapcsolódó mellékleteket, ezt követően a melléklet nevén, helyén nem szabad változtatni
	- ― a formanyomtatvány kitöltése mentést követően megszakítható
- **5. PEJ generálása**
	- ― a generálást követően, azonban még elküldés előtt a dokumentum akárhányszor átírható, újragenerálható
- **6. A generált PEJ kinyomtatása, az arra jogosult általi aláírása, az aláírt dokumentum feltöltése a BAMIR adott mappájába jelentésdokumentumok könyvtárába**
- **7. A PEJ elküldése a BAMIR-ban**
	- ― a szakmai és a pénzügyi PEJ csak egyidejűleg küldhető el, amennyiben valamelyik jelentés még nem került generálásra a rendszer hibaüzenetet küld

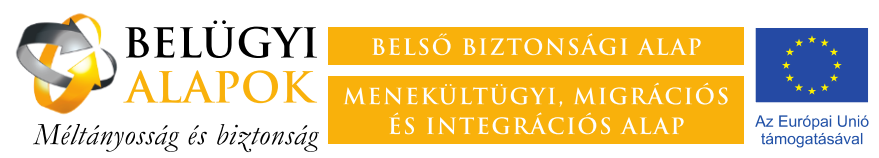

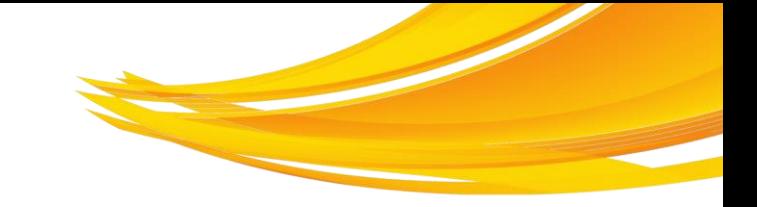

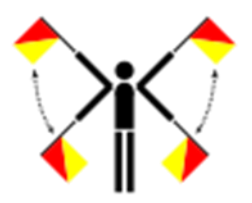

- A Kedvezményezett
- nem nyújtja be határidőre a jelentést (és nem kér időben halasztást) **szankció ÁSzF 13.2.1. h) pontja szerint**;
- nem indokolja meg megfelelően a határidő meghosszabbítása iránti kérelmet;
- nem a megfelelő időszakra jelentési időszak első hónapja nyújtja be a jelentést;
- részéről a jelentést nem az arra jogosult írja alá;
- a jelentés aláírt példányának elektronikus másolatát nem, illetve nem a megfelelő mappába tölti fel;
- az aláírt példánynak ugyanazt a címet adja, mint a BAMIR által generált dokumentum címe;
- a pénzügyi jelentést üresen nyújtja be, arra hivatkozva, hogy a költségeket a következő jelentéssel számolja el – ezzel tulajdonképpen elmulasztja a jelentéstételi kötelezettségét.

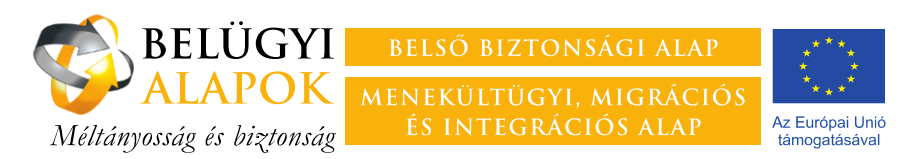

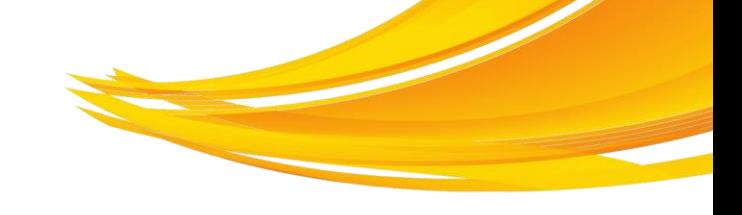

#### **Az indikátorok jelentési időszakban teljesített értékének megadása**

- ― A BAMIR "Projekt előrehaladási jelentés/pénzügyi jelentés" felületén az "Indikátor"-fülre kattintva rögzíthetőek az indikátorok értékei.
- ― A beviteli mezők alatt látható az indikátorok listája az indikátorok fő jellemzőivel. Az adott indikátor nevére kattintva választható ki az, amelyhez adatot akarnak jelenteni.
- ― A beviteli mezőben csak a "Jelentési időszak értéke" mező szerkeszthető, itt adandó meg az adott időszakban elért érték.
- ― Az időszak értéke nem kumulált adat, nem tartalmazhatja az előző időszak értékeit. A jelentési időszak értékeként csak az adott időszak eredményeit kell megadni.

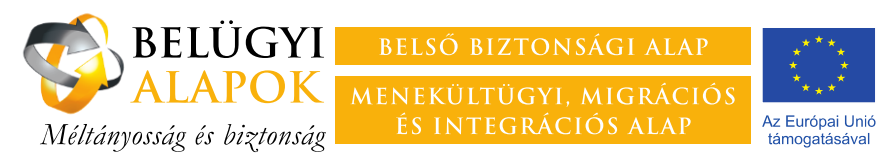

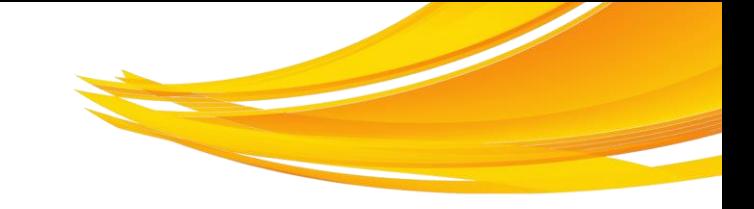

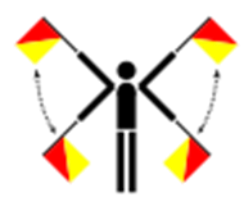

A Kedvezményezett

- ― nem a jelentési időszakban elért eredményt, hanem kumulált értéket rögzít;
- ― nem az indikátor definíciója alapján rögzíti az adott indikátor értékeit.

Az indikátorok értékei nem egyeznek az alátámasztó dokumentum adataival.

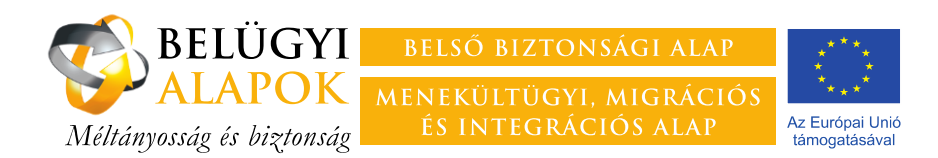

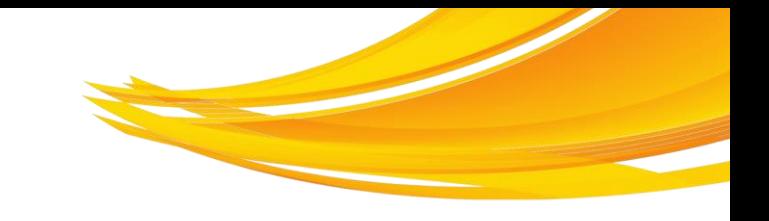

# **Az első szakmai PEJ**

Az **ÁSzF 10.8.5.** pontja alapján az első szakmai PEJ-hez csatolni kell az **indikátorütemezési táblázatot**

- ― a TSz-ben rögzített indikátorok célértékének elérését kell ütemezni havi bontásban
- ― a formanyomtatvány elérhető BAMIR "Dokumentumsablonok/PEJ mellékletek sablonjai" felületről
- ― az egyes hónapokhoz az adott indikátornak az adott hónapra elért, kumulált értékét kell megadni.

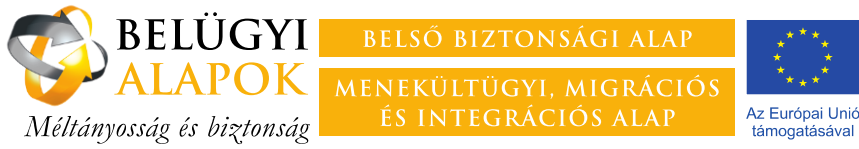

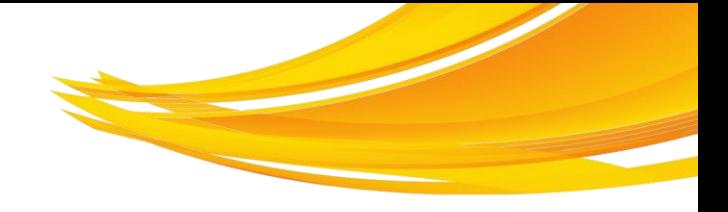

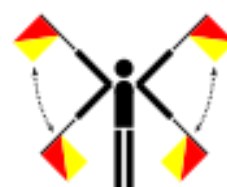

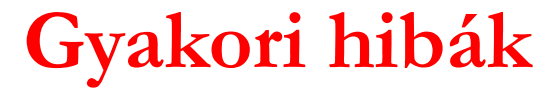

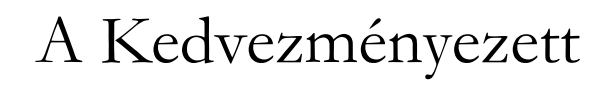

- ― nem mellékeli az első PEJ-hez az indikátorütemezési táblázatot;
- ― nem a BAMIR dokumentumtárában elérhető formanyomtatvány kitöltésével nyújtja be a dokumentumot;
- ― az indikátorütemezési táblázat egyes celláiba nem kumulált értéket rögzít.

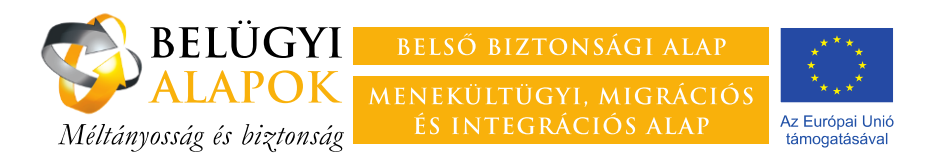

# **A szakmai PEJ kitöltése 1.**

#### **Fejléc-adatok**

- ― A projekt megnevezését, a projektidőszak, illetve a PEJ sorszámát a rendszer automatikusan tölti.
- Az "A jelentés tárgyát képező időszak kezdete" és az "A jelentés tárgyát képező időszak vége" rovatokat kell kitölteni, az időpontok naptárból történő kiválasztásával.
- ― Amennyiben fennáll egybeszámítási kötelezettség, azt a Nyilatkozat d) pontjánál jelölni kell, illetve a jelölést követően lenyíló mezőben meg kell adni a vonatkozó tételek sorszámát.

#### **1. TSZ módosítás, változás-bejelentés**

- ― Nyilatkozni kell arra vonatkozóan, hogy nyújtottak-e be a jelentési időszakban új módosítási igényt.
- ― **"Igen"** válasz esetén a lenyíló mezőkben meg kell adni a benyújtás dátumát, illetve a módosítási igény sorszámát.

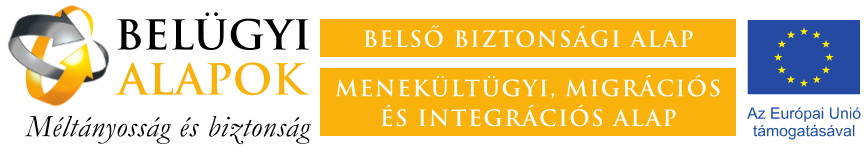

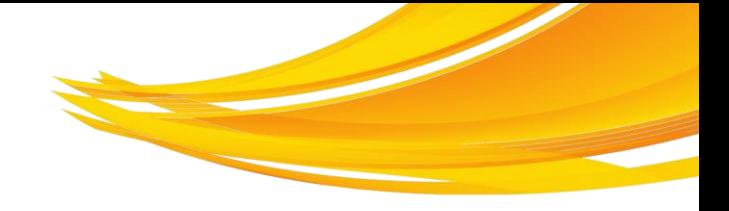

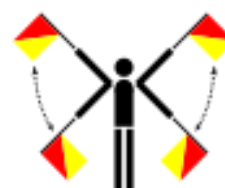

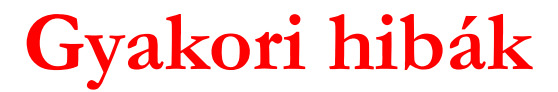

- A Kedvezményezett
- ― nem jól adja meg a jelentési időszak kezdetének és végének dátumát;
- ― nem tölti ki a nyilatkozat kitöltendő rovatait;
- ― tévesen nyilatkozik a módosítási igény benyújtásával kapcsolatban.

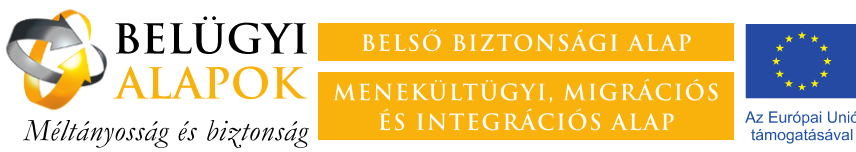

### **A szakmai PEJ kitöltése 2.**

#### **2. Hiánypótlások**

#### **2.1. Szakmai hiánypótlás**

- ― nyilatkozni kell arra vonatkozóan, hogy kért-e a szakmai projektfelügyelő az előző PEJ-jel kapcsolatban hiánypótlást;
- **"igen"** válasz esetén a lenyíló mezőben
	- ― meg kell adni, hogy milyen hiánypótló intézkedéseket tettek meg az aktuális jelentési időszakban;
	- ― ha a hiánypótlás valamiért nem teljesíthető határidőre, itt kell a késedelmet indokolni;
	- ― itt kell a hiánypótlási előírással kapcsolatos esetleges észrevételeket rögzíteni.

#### **2.2. Pénzügyi hiánypótlás**

- ― nyilatkozni kell arra vonatkozóan, hogy kért-e a pénzügyi projektfelügyelő az előző PEJ-jel kapcsolatban hiánypótlást;
- "igen" válasz esetén a lenyíló mezőkben
	- ― ha a hiánypótlásban egy-egy költségtétel magyarázatát kérte a projektfelügyelő, azt itt kell megadni;
	- ― ha a hiánypótlás valamiért nem teljesíthető határidőre, itt kell a késedelmet indokolni;
	- ― itt kell a hiánypótlási előírással kapcsolatos esetleges észrevételeket rögzíteni.

#### **E rovatban kell teljesíteni a helyszíni ellenőrök által PEJ-ben teljesítendőként előírt hiánypótlást is.**

017 **Az M2 rovathoz kell csatolni a szakmai hiánypótlásként benyújtandó dokumentumokat.**

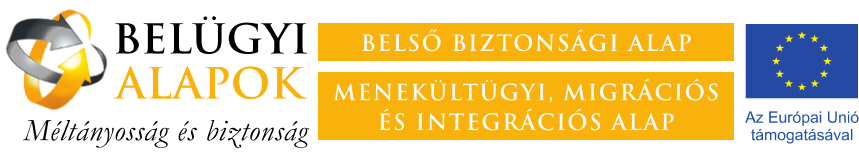

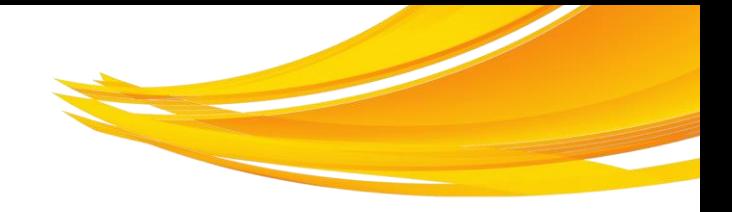

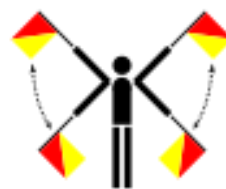

- A Kedvezményezett
- "tagadja", hogy az előző monitoring jelentésben előírt a FH hiánypótlást (ez akkor is hiba, ha egyébként teljesíti a hiánypótlási kötelezettséget);
- ― nem teljesíti a hiánypótlást;
- ― a szakmai hiánypótlásként benyújtandó mellékleteket nem az M2 rovathoz csatolja.

Az **ÁSZF 13. 1. g) és 13.2.1. h)** pontja szerint az FH a hiánypótlás elmulasztása esetén a támogatás terhére elszámolható költséget 0,1%-kal csökkentheti.

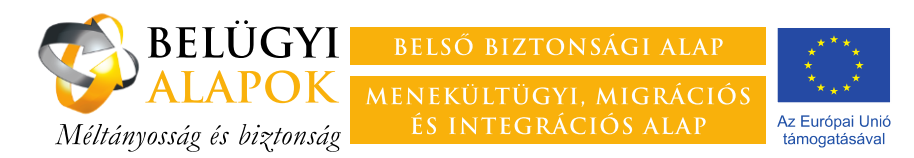

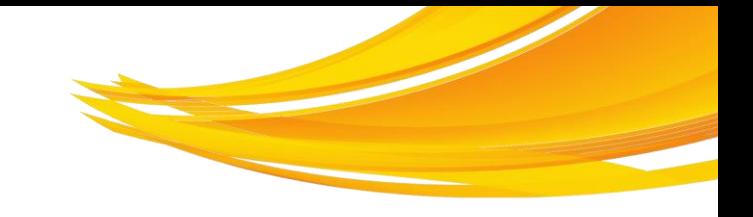

### **A szakmai PEJ kitöltése 3.**

- **3. A projekt előrehaladása a Gantt-diagramban rögzített ütemezéshez viszonyítva 3.1. A projekt előrehaladásnak bemutatása tevékenységenként**
	- ― Az **"A vállalt feladat"**-rovatban a projekt keretében végrehajtandó, a Gantt-diagramban rögzített tevékenységeket kell felsorolni, lehetőleg a Gantt-diagramban rögzített sorrendben. Indokolt esetben a Gantt-nál nagyobb részletezettség elfogadható, kisebb azonban nem.
	- ― A **"Vállalt határidő"** rovatban a feladat befejezésének a Gantt-diagramban rögzített határidejét kell megadni.
	- A "Teljesítés időpontja" rovatban azt a dátumot kell rögzíteni, amikor az adott feladat végrehajtása valóban befejeződött. Amennyiben ez még nem történt meg, a rovat üresen hagyandó.
	- ― Az **"A jelentési időszakban végrehajtott tevékenységek ismertetése, az eredmények értékelése"** rovatban arról kell röviden, lényegre törően beszámolni, hogy az adott időszakban milyen előrehaladás történt az adott jelentési időszakban, az adott feladattal kapcsolatban. Amennyiben a feladat végrehajtása korábban befejeződött, vagy nem történt az adott feladattal kapcsolatban előrehaladás, a rovat üresen hagyandó.
	- **3.2. Eltérések a Gantt-diagramban rögzített ütemezéshez képest**
	- ― Nyilatkozni kell arra vonatkozóan, hogy **adódott-e 30 napot meghaladó késedelem** a Ganttdiagramban rögzített ütemezéshez képest.
	- "Igen" válasz esetén **magyarázat**ot kell adni a késedelemre, és ismertetni kell, hogy milyen **intézkedések**et hajtottak végre/terveznek a probléma megoldására.
	- ― Amennyiben a késedelem a jelentési időszak végén **meghaladja a 90 napot, módosítási igény**t kell benyújtani. **(ÁSzF 12.4.c)**
- **Az M3 rovathoz kell csatolni az előrehaladást alátámasztó mellékleteket (pl. jelenléti ívek).**

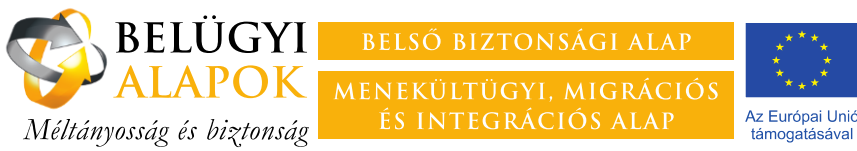

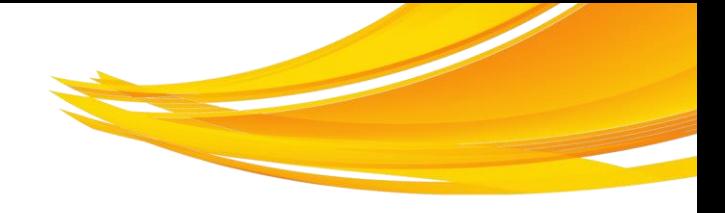

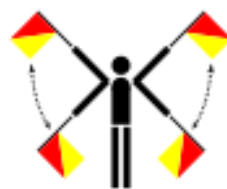

- A Kedvezményezett
- ― nem a Gantt-diagrammal összhangban tölti ki a táblázatot;
- a "Teljesítés időpontja"-rovatban is a vállalt határidő időpontját rögzíti;
- ― nem ismerteti megfelelő részletezettséggel az egyes tevékenységekkel kapcsolatos előrehaladást (Pl. "A feladat megvalósítása rendben halad.");
- ― nem nyújtja be tevékenységek megvalósítását alátámasztó dokumentumokat;
- "tagadja" a 30 napot meghaladó késedelmet;
- ― 90 napot meghaladó késedelem esetén sem nyújt be módosítási igényt;
- ― elismeri a csúszást, azonban nem ismerteti, hogyan tervezi a probléma megoldását.

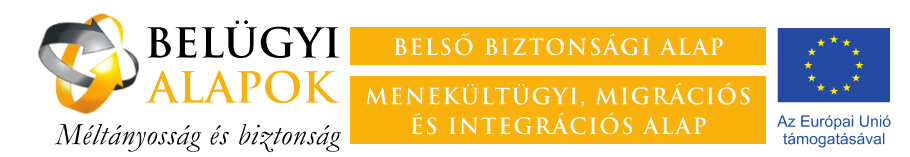

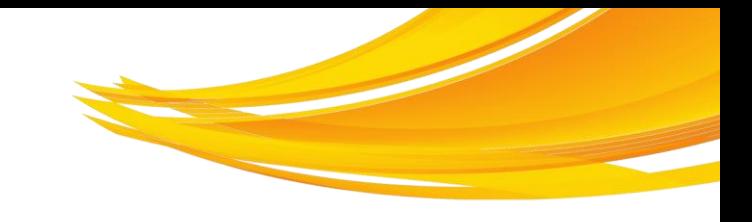

### **A szakmai PEJ kitöltése 4.**

#### **4. A projekt számszerűsíthető eredményei**

#### **4.1. A projekt előrehaladásnak bemutatása az indikátorok alapján**

― Ezt a rovatot a **BAMIR tölti ki** az indikátorok jelentési időszakban megadott értékeinek figyelembevételével, a táblázat a formanyomtatvány kitöltésekor sajnos nem látható, a generált jelentésben azonban megtekinthető.

#### **4.2. Eltérések az indikátorütemezéshez képest**

- ― Nyilatkozni kell arra vonatkozóan, hogy **adódott-e az indikátorütemezési táblázatban közöltekhez képest 10%-t meghaladó** eltérés? A negatív és a pozitív irányú eltérésről is be kell számolni.
- ― "Igen" válasz esetén **magyarázat**ot kell adni az eltérésre, **és** ismertetni kell, hogy milyen **intézkedés**eket hajtottak végre/terveznek a probléma megoldására.

**Az M4 rovathoz kell csatolni az előrehaladást alátámasztó mellékleteket (pl. képzési szerződések, kiosztási jegyzékek, ügyfélforgalmi naplók, stb.).**

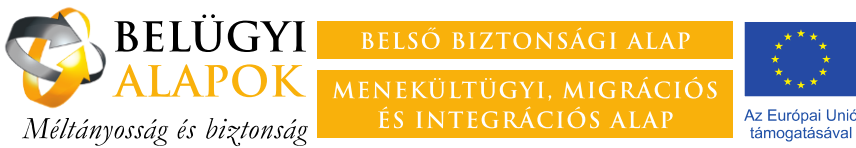

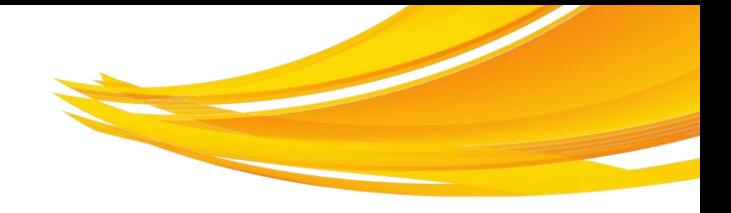

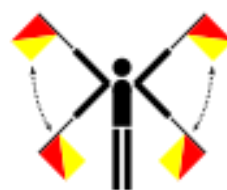

- A Kedvezményezett
- ― nem nyújtja be az indikátorok értékét alátámasztó dokumentumokat;
- ― nem veti össze az indikátorütemezési táblázattal az indikátorok aktuális értékeit;
- "tagadja" a  $10\%$ -ot meghaladó negatív vagy pozitív irányú eltérést;
- ― elismeri az időszakos alul-, illetve felülteljesítést, de nem ad arra magyarázatot, illetve nem ismerteti, hogy alulteljesítés esetén, hogyan tervezi a probléma megoldását.

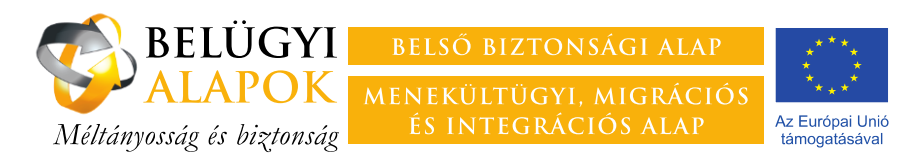

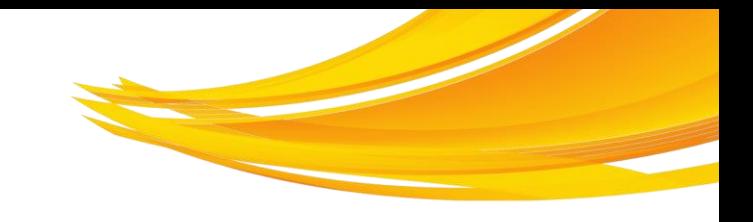

### **A szakmai PEJ kitöltése 5.**

- **5. A projekt pénzügyi előrehaladása**
	- **5.1.**

**5.1.1.**

- ― Nyilatkozat arra vonatkozóan, hogy **beruházási jellegű projekt esetében** a pénzügyi jelentés előlapja szerint a projekt megvalósítása során adódott-e – negatív vagy pozitív irányú – eltérés a forrásfelhasználás tervezett ütemezéséhez képest?
- ― **"Igen**" válasz esetén **magyarázat**ot kell adni az eltérésre, **és** ismertetni kell, hogy milyen **intézkedések**et hajtottak végre/terveznek a probléma megoldására.
- **5.1.2.**
- ― Nyilatkozat arra vonatkozóan, hogy **nem beruházási jellegű projekt esetében** a pénzügyi jelentés előlapja szerint a projekt megvalósítása során adódott-e **10%-ot meghaladó** – negatív vagy pozitív irányú – eltérés a forrásfelhasználás tervezett ütemezéséhez képest.
- ― **"Igen"** válasz esetén **magyarázat**ot kell adni az eltérésre, **és** ismertetni kell, hogy milyen **intézkedések**et hajtottak végre/terveznek a probléma megoldására.

#### **5.4. Beszerzési eljárások**

- 5.4.1. Nyilatkozat arra vonatkozóan, hogy a jelentési időszakban volt-e folyamatban **a Kbt. hatálya**
- **alá, illetve egyéb beszerzési eljárásokról szóló jogszabályok** hatálya alá tartózó beszerzési eljárás.
- 5.4.2. **"Igen"** válasz esetén a táblázat kitöltésével meg kell adni a beszerzési eljárás(ok) pontos megnevezését.

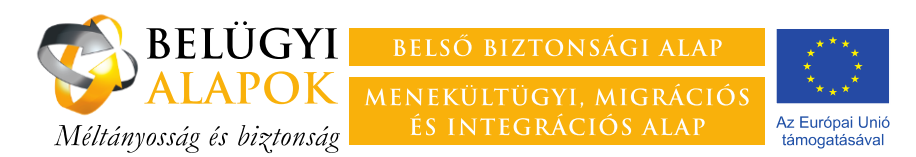

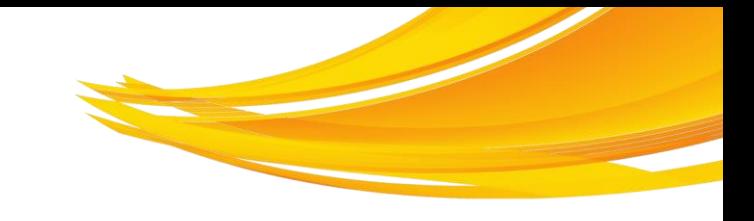

## **A szakmai PEJ kitöltése 5/a.**

#### **5.5.**

- ― Nyilatkozat arra vonatkozóan, hogy a jelentési időszakban fejezett-e be bruttó 30 000 000 forintot meghaladó értékű **építési beruházás**t.
- ― **"Igen"** válasz esetén ki kell tölteni az "**Építési beruházások" nyilvántartás**t, amely a BAMIR-ban a projekt nyitó oldaláról érhető el.

#### **5.6.**

- ― Nyilatkozat arra vonatkozóan, hogy került-e, illetve immateriális jószág. **leszállításra egyedi azonosítószámmal ellátott tárgyi eszköz**
- "Igen" válasz esetén ki kell tölteni a "Tárgyi eszközök/immateriális javak" **nyilvántartás**t, amely a BAMIR-ban a projekt nyitó oldaláról érhető el.

**Az M5 rovathoz kell csatolni az 5. pontban rögzített információkat alátámasztó mellékleteket.**

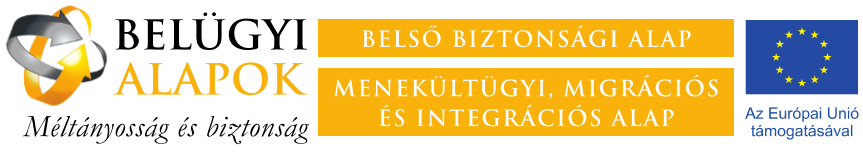

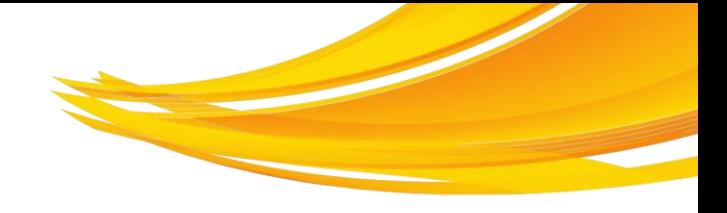

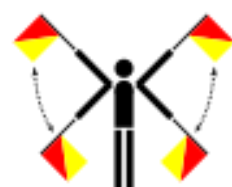

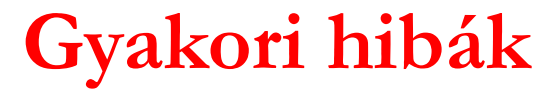

- A Kedvezményezett
- nem megfelelően nyilatkozik a forrásfelhasználással kapcsolatban;
- nem ad magyarázatot az eltérésre, illetve nem ismerteti, hogyan tervezi a probléma megoldását;
- ― nem vezeti naprakészen a beszerzésekkel kapcsolatos nyilvántartásokat.

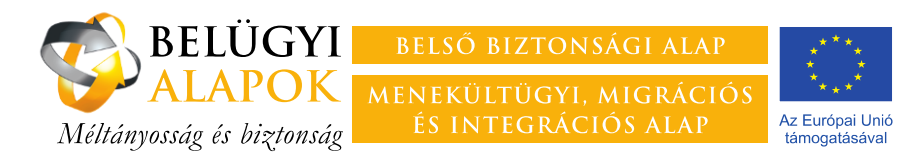

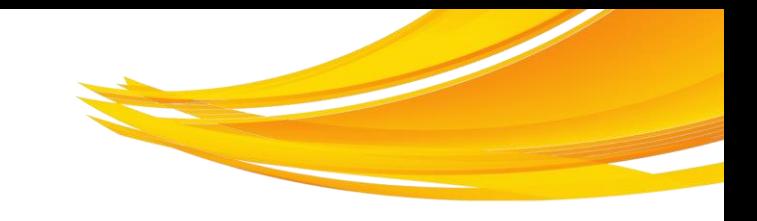

## **A szakmai PEJ kitöltése 6.**

#### **6. Problémák, kockázatok**

- **6.1.** Nyilatkozat arra vonatkozóan, hogy **a jelentési időszakban** jelentkezett-e a projekt megvalósítását nehezítő probléma.
- **6.2. "Igen"** válasz esetén fel kell sorolni a problémákat, és ismertetni kell, hogy milyen intézkedéseket hajtottak végre/terveznek azok megoldására.
- **6.3.** Nyilatkozat arra vonatkozóan, hogy 6.2. pontban leírt problémákon túl kell-e számolni **a projekt megvalósításának következő szakaszában** a projekt megvalósítását nehezítő kockázattal.
- **6.4. "Igen"** válasz esetén fel kell sorolni a kockázatokat, és ismertetni kell , hogy milyen **intézkedések**et hajtottak végre/terveznek azok csökkentésére.

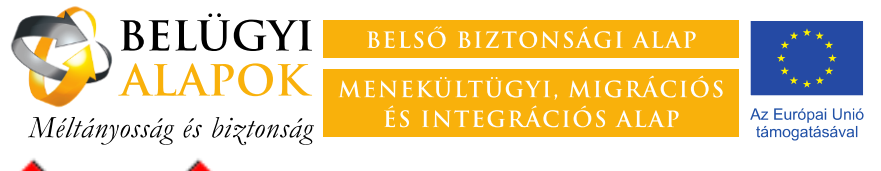

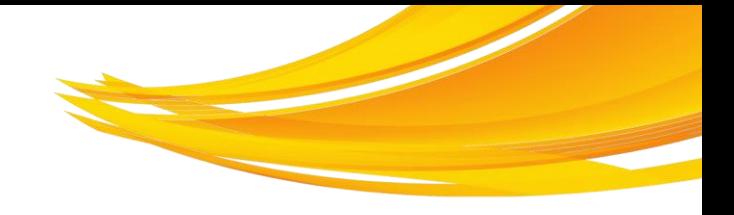

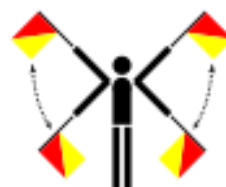

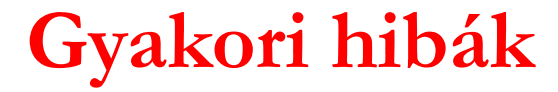

A Kedvezményezett

- PEJ e rovatában nem számol be problémákról/kockázatokról, pedig a jelentés egyéb pontjai szerint jelentős problémák adódtak a projekt megvalósításával kapcsolatban;
- ― leírja a problémákat/kockázatokat, azonban nem ismerteti beavatkozási stratégiáját.

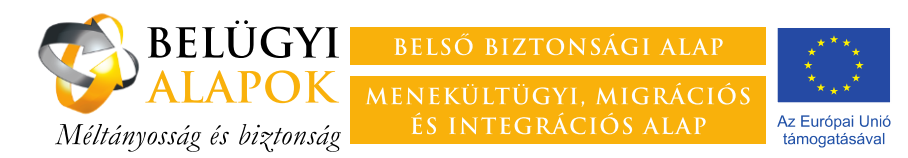

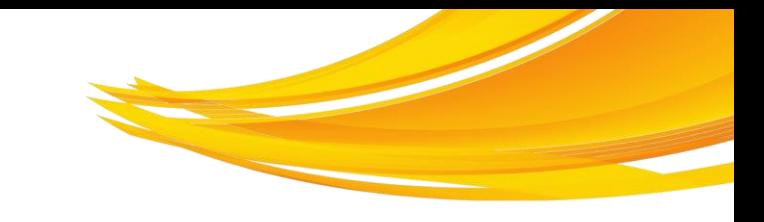

### **A szakmai PEJ kitöltése 7.**

#### **7. Nyilvánosság, láthatóság**

Nyilatkozni kell arra vonatkozóan, hogy a jelentés tárgyát képező időszakban milyen tevékenységet folytattak a tájékoztatással és nyilvánossággal kapcsolatos, a Támogatási Szerződésben foglalt kötelezettségek teljesítése érdekében.

#### **Az M7 rovathoz kell csatolni a nyilvánossággal, láthatósággal kapcsolatos kötelezettségek teljesítését alátámasztó dokumentumokat:**

- ― papíralapú dokumentumok esetében azok elektronikus másolatát;
- ― láthatóságot biztosító nagyméretű (nem szkennelhető) eszközök esetében az azokról készült fotót;
- ― elektronikus dokumentumok esetében magát a dokumentumot.

**ÁSzF 5.4.** – a papíralapú kommunikációs terméket 5 példányban, a digitális adathordozón tárolt kommunikációs terméket 1 példányban kötelező benyújtani a Felelős Hatóság számára.

Online tartalom esetében a PEJ 7. pontjában kell megadni a tartalomhoz vezető linket.

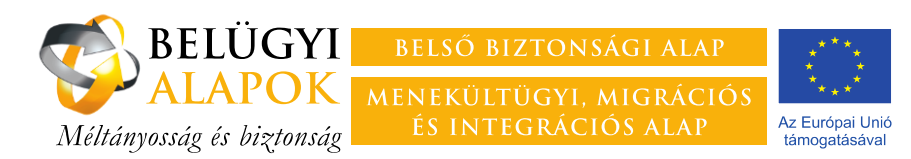

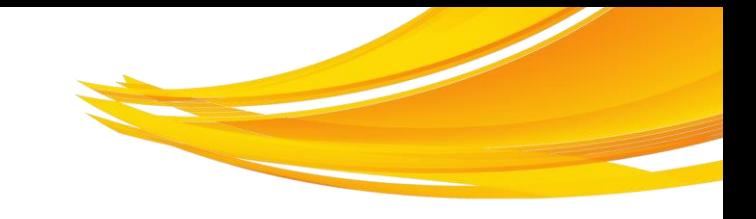

### **A szakmai PEJ kitöltése 8.**

- **8. Nyilatkozat párhuzamosan futó projektekről**
- ― Nyilatkozni kell arra vonatkozóan, hogy a jelentés tárgyát képező időszakban vállaltak-e **újabb kötelezettség**et más projekt(ek) egyidejű megvalósítására, amely(ek) érintheti(k) a jelen projekt célját/célcsoportját/tevékenységeit.
- ― **"Igen"** válasz esetén meg kell adni
	- ― a pályázati kiírás nevét, hivatkozási számát,
	- ― a támogató szervezet nevét,
	- ― a projekt címét, a projekt időtartamát,
	- ― a mindkét projektben szerepet vállaló személyek/külső szolgáltatók listáját;
	- ― a projekt rövid ismertetőjét,
	- ― annak módját, hogyan határolják el a projektet a jelentés tárgyát képező projekttől.

**A BBA, illetve az MMIA által támogatott projekteket nem szükséges jelenteni. A korábbi PEJ-ekben jelentetett projekteket nem kell újrajelenteni.**

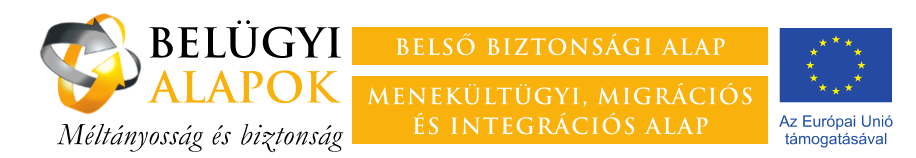

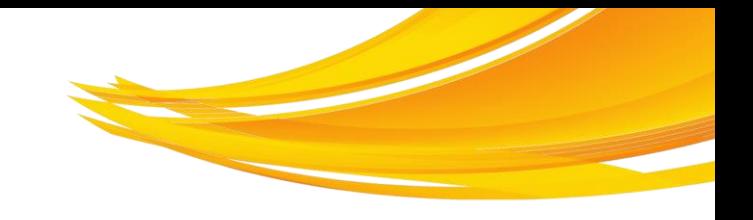

### **A szakmai PEJ kitöltése 9.**

- **9. Nyilvántartás a projekt megvalósításában résztvevőkről**
- **9.1.** A projektben **a Kedvezményezett foglalkoztatottjaként vagy önkéntesként részt vevő személyek**
	- ― A táblázat kitöltésével meg kell adni Kedvezményezett konzorcium esetében ideértve a konzorciumi vezetőt és a konzorciumi partnereket egyaránt – foglalkoztatásában lévő, illetve önkéntesként közreműködő személyek
		- ― nevét a kapcsolódó szerződésben szereplő formátumban
		- ― a foglalkoztató szervezet nevét
		- ― a projekt megvalósításában betöltött szerepét (pl. projektmenedzser, szociális munkás, stb.)
		- ― a foglalkoztatás kezdetének és végének időpontját a szerződéssel összhangban
		- ― a foglalkoztatás típusát a legördülő sávból kiválasztva
		- ― a költségkódot, amennyiben a foglakoztatással kapcsolatban költséget számolnak el
		- ― a Támogatási Kérelemhez vagy melyik PEJ-hez csatolták az alátámasztó dokumentumokat
- **9.3.** Nyilatkozat arra vonatkozóan, hogy változott-e a jelentési időszakban valamely foglalkoztatott személy szerződése, illetve munkaköri leírása.
- **9.4.** "Igen" válasz esetén le kell írni és meg kell indokolni a változást.
- **9.5.** Nyilatkozat arra vonatkozóan, hogy történt-e a jelentési időszakban változás a projekt személyi állományában.
- **9.6.** "Igen" válasz esetén le kell írni és meg kell indokolni a változást.

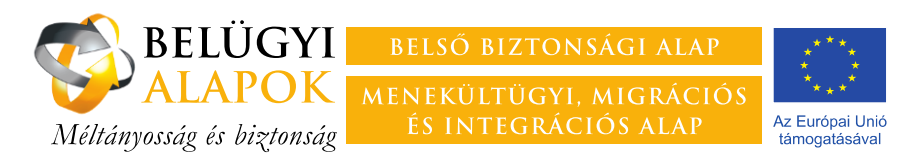

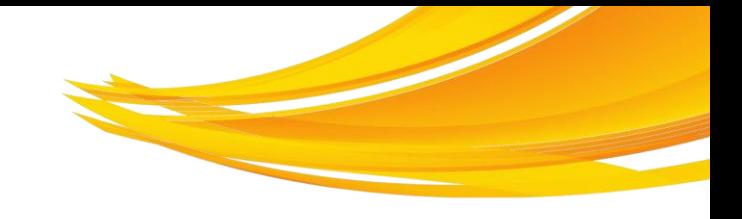

## **A szakmai PEJ kitöltése 9/a.**

#### **9.7. A projektben részt vevő külső szolgáltatók**

A táblázat kitöltésével **a kapcsolódó szerződéssel összhangban** meg kell adni a külső szolgáltató

- ― nevét
- ― a szerződés tárgyát
- ― a szerződés kezdetének és végének időpontját
- ― a szerződés típusát
- ― a feladatot ellátó személy nevét (amennyiben ez releváns)
- ― a kapcsolódó költségkódot
- ― a Támogatási Kérelemhez vagy melyik PEJ-hez csatolták az alátámasztó dokumentumokat
- **9.8.** Nyilatkozat arra vonatkozóan, hogy változott-e a jelentési időszakban valamely külső szolgáltatóval kötött szerződés. "Igen" válasz esetén le kell írni és meg kell indokolni a változást.

#### **Az M9 rovathoz kell csatolni**

- ― foglalkoztatottak esetében a kapcsolódó munkaszerződéseket, munkaköri leírásokat, önéletrajzokat, a végzettséget igazoló dokumentumok másolatát – amennyiben azok a támogatási kérelemhez nem kerültek csatolásra
- ― önkéntesek esetében az önkéntes szerződést
- ― külső szolgáltató esetében a megbízási/vállalkozási/adásvételi szerződést, amennyiben a szerződésben vállalt feladat speciális tudást igényel, a feladatot ellátó személy önéletrajzát és a végzettségét igazoló dokumentum másolatát

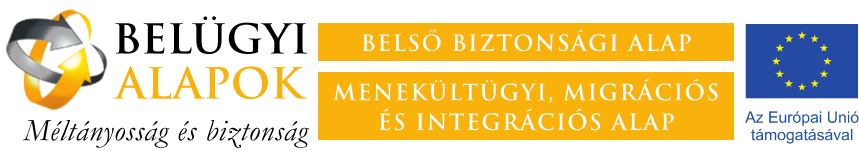

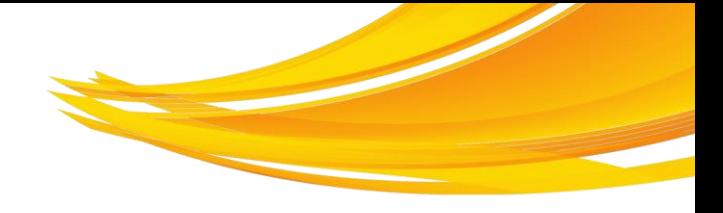

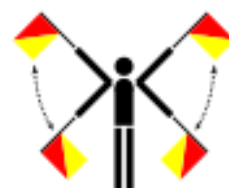

A Kedvezményezett

- a projektben résztvevőket nem teljes körűen sorolja fel (leggyakrabban a kiutazók, oktatást végzők, delegáltak, kutató munkát végzők maradnak ki);
- nem a kapcsolódó szerződésekkel összhangban tölti ki a táblázatot;
- ― törli a táblázatból azokat a részvevőket, amelyekkel megszűnt a jogviszonya;
- ― értelmezhetetlen rövidítései miatt nem beazonosítható a külső szolgáltató;
- nem a PEJ sorszámát adja meg azzal kapcsolatban, hogy melyik PEJ-hez csatolta az alátámasztó dokumentumokat (pl. "előző PEJ-hez"-megjegyzés szerepel a teljes projektidőszakban)
- ― nem csatolja a szükséges dokumentumokat.

A benyújtott munkaszerződés nem tartalmaz projekthivatkozást, illetve arra vonatkozó információt, hogy a munkavállaló a munkaidejének mekkora hányadát fordítja a projekt megvalósítására, és a projekt terhére elszámolandó bér összegét. (Amennyiben a munkabér szigorúan a projektre fordított munkaidővel arányosan kerül elszámolásra, a bér összegének szerződésben történő rögzítése nem szükséges.)

A külső szolgáltatókkal kötött szerződésből hiányzik a projekthivatkozás, illetve az ellenőrzéstűrési és dokumentum-megőrzési kötelezettséget előíró passzus.

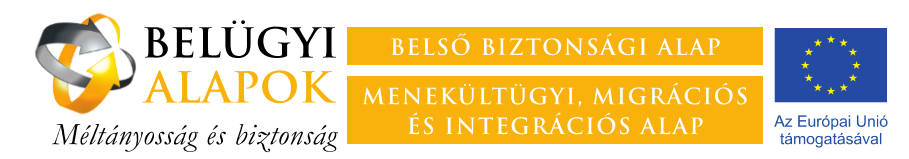

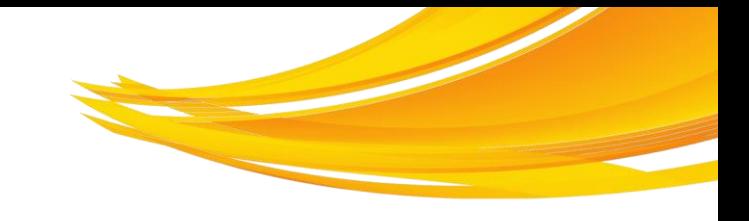

## **A szakmai PEJ kitöltése 10.**

**10. A következő jelentési időszakra tervezett események/rendezvények felsorolása**

A táblázat kitöltésével meg kell adni a projekt megvalósítás szempontjából releváns tevékenységek megnevezését, tervezett időpontját és helyszínét, rövid leírását

#### **Kiemelt tevékenységek:**

- ― (köz)beszerzés indítása, értékelése,
- ― kötelezettségvállalás,
- ― szállítás illetve szolgáltatás teljesülése (átadás-átvétel)
- ― (rész)feladat teljesítése (pl. rendezvény megtartása, kiadvány nyomdába adása, stb.).

#### **11. Egyéb információk**

Itt adhatóak meg azok a projekt szempontjából releváns információk, amelyek megadására a PEJ más rovatai nem adtak módot (pl. korábbi jelentésben közölt adatok korrigálása).

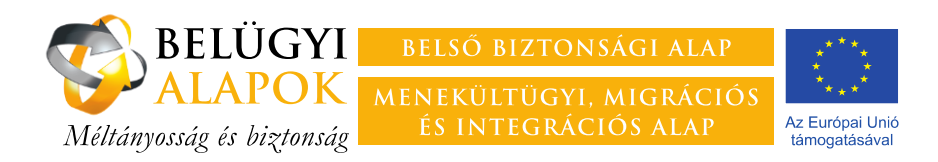

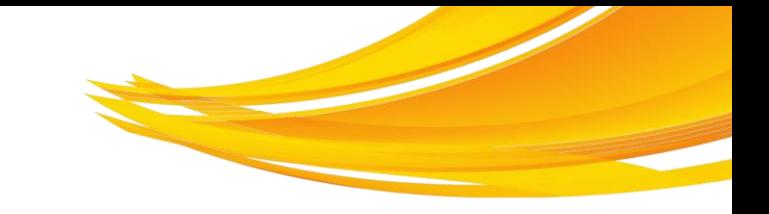

### **A PEJ mellékletei**

- ― A mellékleteket érdemes a PEJ-űrlap kitöltését megelőzően feltölteni a BAMIR-ba.
- ― A dokumentum címe utaljon a tartalomra.
- ― A BAMIR technikai adottságaira tekintettel mellékletként csatolt dokumentumok megnevezésében ne szerepeljen ékezetes betű, szóköz helyett pedig a \_ karaktert használják.
- ― Csak azon dokumentumok tekinthetőek mellékletként benyújtottnak, amelyek a PEJben rögzített linkről elérhetőek.
- ― A mellékleteket a PEJ azon rovatát követő M-jelű rovatban kell csatolni, amely információit az adott dokumentum alátámasztja.
- ― A mellékletek csatolását követően azok elnevezését, helyét nem szabad módosítani, mert így a PEJ-ben rögzített link hibássá válik. A BAMIR nem engedi a hibás linket tartalmazó PEJ elküldését.
- ― A PEJ elküldését követően a mellékletek elnevezése, tartalma nem módosítható, a mellékletek nem áthelyezhetőek vagy törölhetőek.

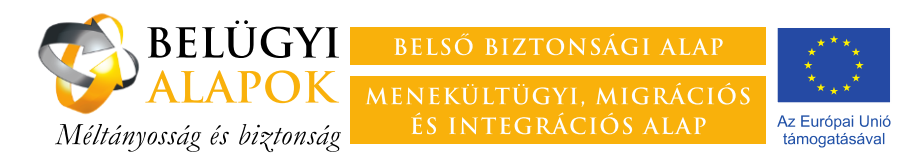

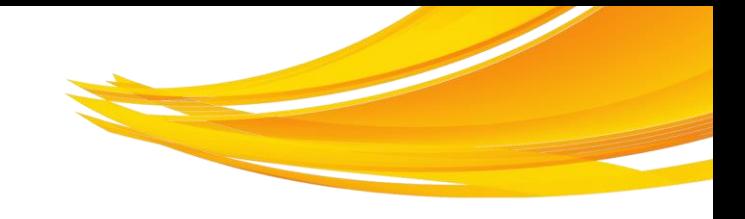

## **A PEJ mellékletei – a jelenléti ív**

A rendezvények/képzések jelenléti ívét a rendezvény minden napján külön kell vezetni. A jelenléti ív valamennyi oldalának tartalmaznia kell az alábbi adatokat:

- rendezvény címe (képzés esetében az adott előadás/modul címe is), helyszíne, időpontja;
- projekthivatkozás;
- arculati elem;
- résztvevők adatkezeléssel kapcsolatos nyilatkozatát (fotó, video, stb);
- résztvevők nyilatkozatát a konferenciamappa, képzési anyag átvételéről (ha releváns).

A jelenléti ív tartalmazza

- ― a résztvevők nevét olvashatóan;
- ― az általuk képviselt szervezet nevét olvashatóan;
- ― legalább egy elérhetőséget olvashatóan (pl. e-mail-cím);
- ― a részvevők aláírását.

Képzés esetében a jelenléti ívet az oktató is írja alá!

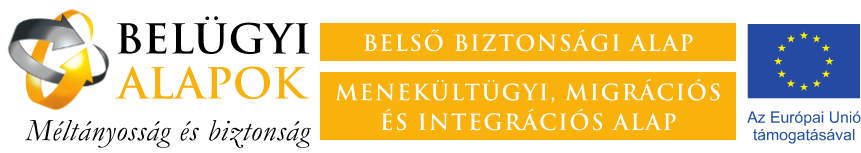

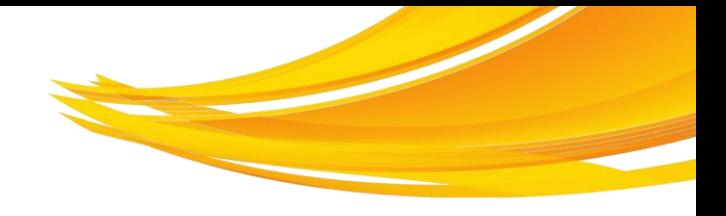

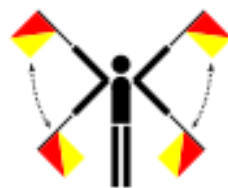

- A Kedvezményezett
- nem csatolja megfelelően a mellékletet: egyáltalán nem csatolja, nem a megfelelő ponthoz csatolja, félrekattint;
- nem a mapparendszerbe tölti fel a mellékleteket, hanem a "Jelentés dokumentumok" mappába ömleszti azokat;
- ― nem megfelelő, olvashatatlan elektronikus másolatot nyújt be;
- ― a többoldalas dokumentumokat különböző olvasási irányból szkenneli be;
- ― kétoldalas dokumentumok esetében csak a páratlan oldalak másolatát csatolja;
- ― elrejti a csatolt Excel-táblázat valamely lényeges információkat tartalmazó oszlopát;
- ― nem az online mellékletre mutató linket rögzíti (hanem az egy olyan weboldalra irányít, ahonnan egy újabb link szerencsés felfedezése esetén található meg a csatolni kívánt oldal).

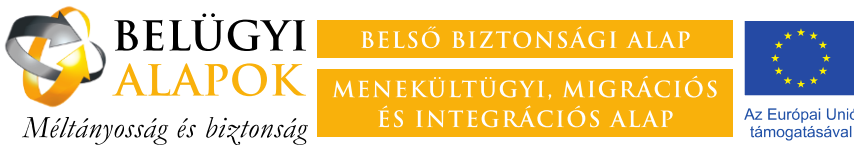

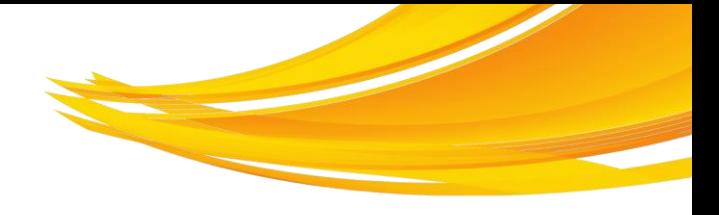

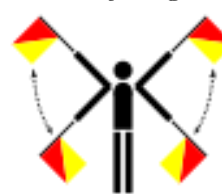

- A Kedvezményezett nem csatolja az eszközök, készletek, kiadványok kiosztását alátámasztó dokumentumokat, illetve a kiosztás nem a projekt időszakra esik.
- ― A benyújtott mellékletek tartalma nincs egymással összhangban: pl. a jelenléti ív, munkaidő kimutatás, bérszámfejtés adatai közti eltérések (különösen akkor ha egy személy több projektben/nem kizárólag az érintett projektben dolgozik).
- ― konferencia, képzés, egyéb rendezvény esetén a jelenléti ívek hiányosak, és/vagy csak az első oldal tartalmazza az arculati elemet, a projekthivatkozást, a rendezvény megnevezését, helyszínét , időpontját.
- ― A jelenléti ív nem igazolja a konferenciamappa kiosztását (és egyéb alátámasztó dokumentum sincs).

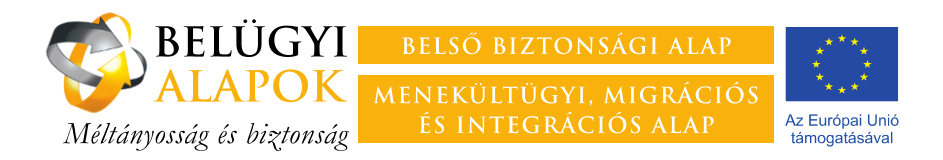

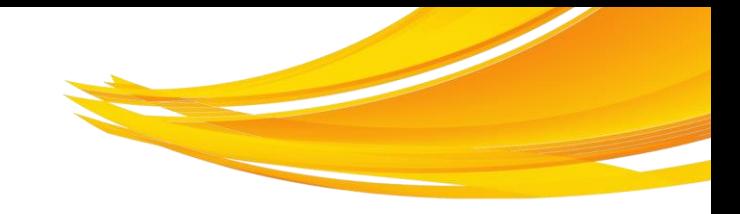

### **Köszönöm megtisztelő figyelmüket és jó munkát kívánok!**